Imprimé en Chine 中国印刷 중국에서 인쇄

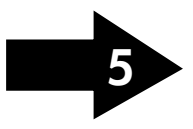

[www.hp.com](http://www.hp.com)

CZ283-90005

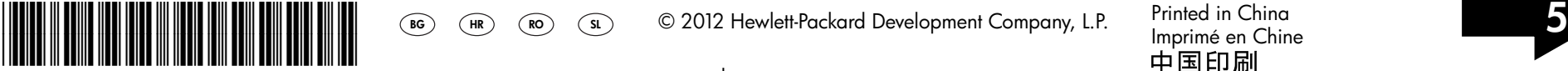

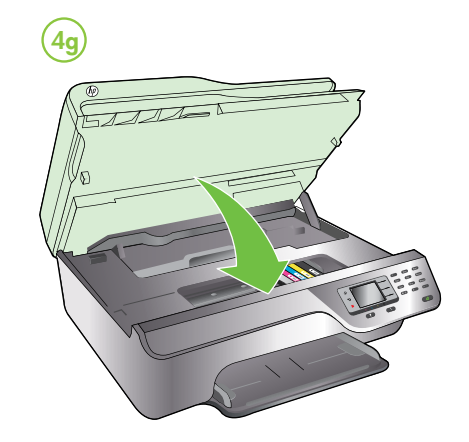

Namestite kartuše s črnilom. SL

Opomba: Črnilo v kartušah se pri tiskanju uporablja na različne načine, med drugim se uporablja v postopku inicializacije, pri katerem se tiskalnik in kartuše pripravijo za tiskanje, ter med servisiranjem tiskalne glave, kar zagotavlja, da so brizgalne šobe čiste in da je črnilo tekoče. Poleg tega v kartuši ostane nekaj črnila, potem ko je porabljena. Če želite več informacij, glejte [www.hp.com/go/inkusage.](http://www.hp.com/go/inkusage)

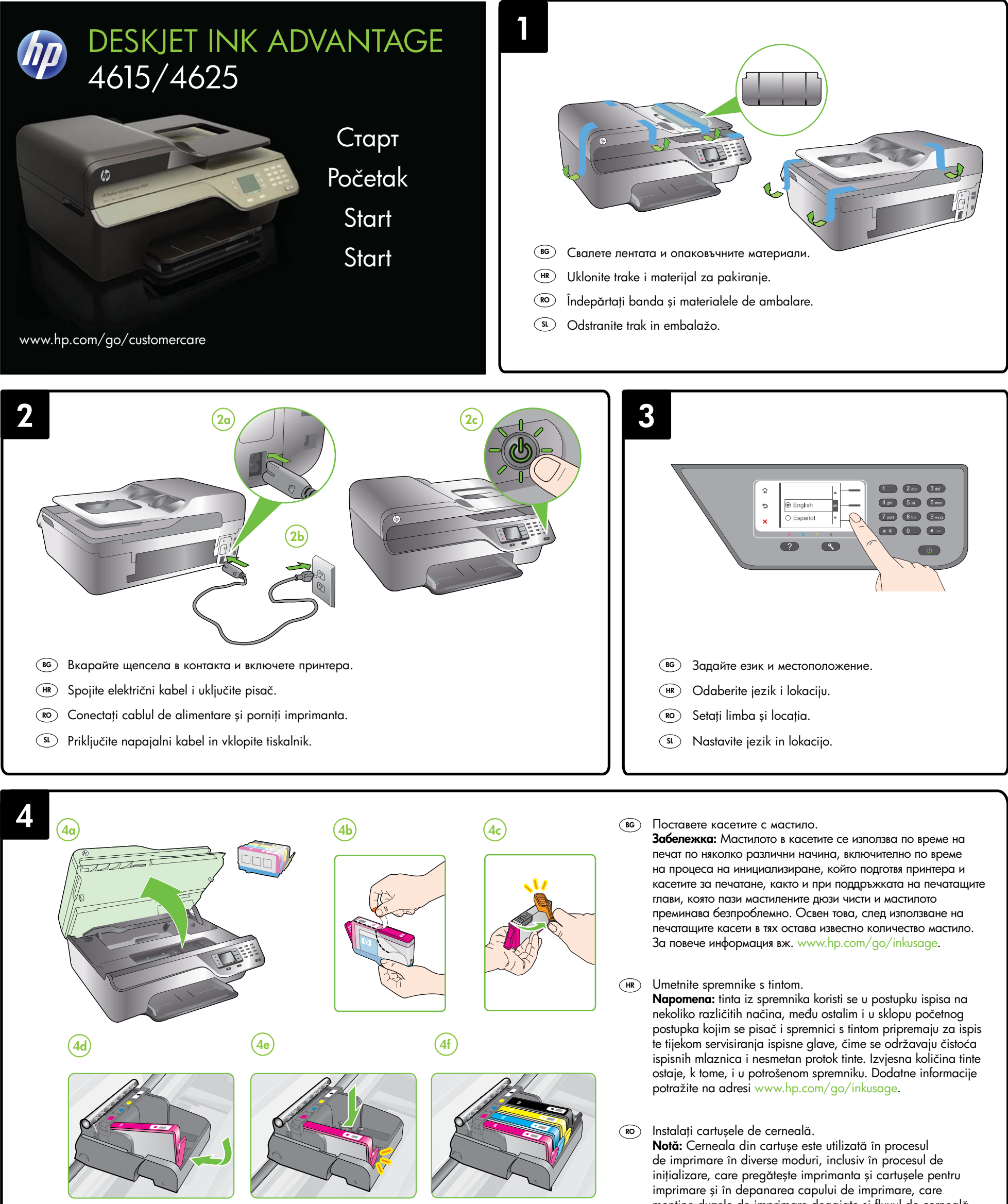

mentine duzele de imprimare degajate și fluxul de cerneală uniform. În plus, o cantitate de cerneală reziduală este lăsată în cartuş după ce acesta este utilizat. Pentru mai multe informaţii, consultaţi [www.hp.com/go/inkusage](http://www.hp.com/go/inkusage).

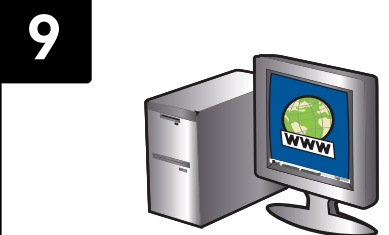

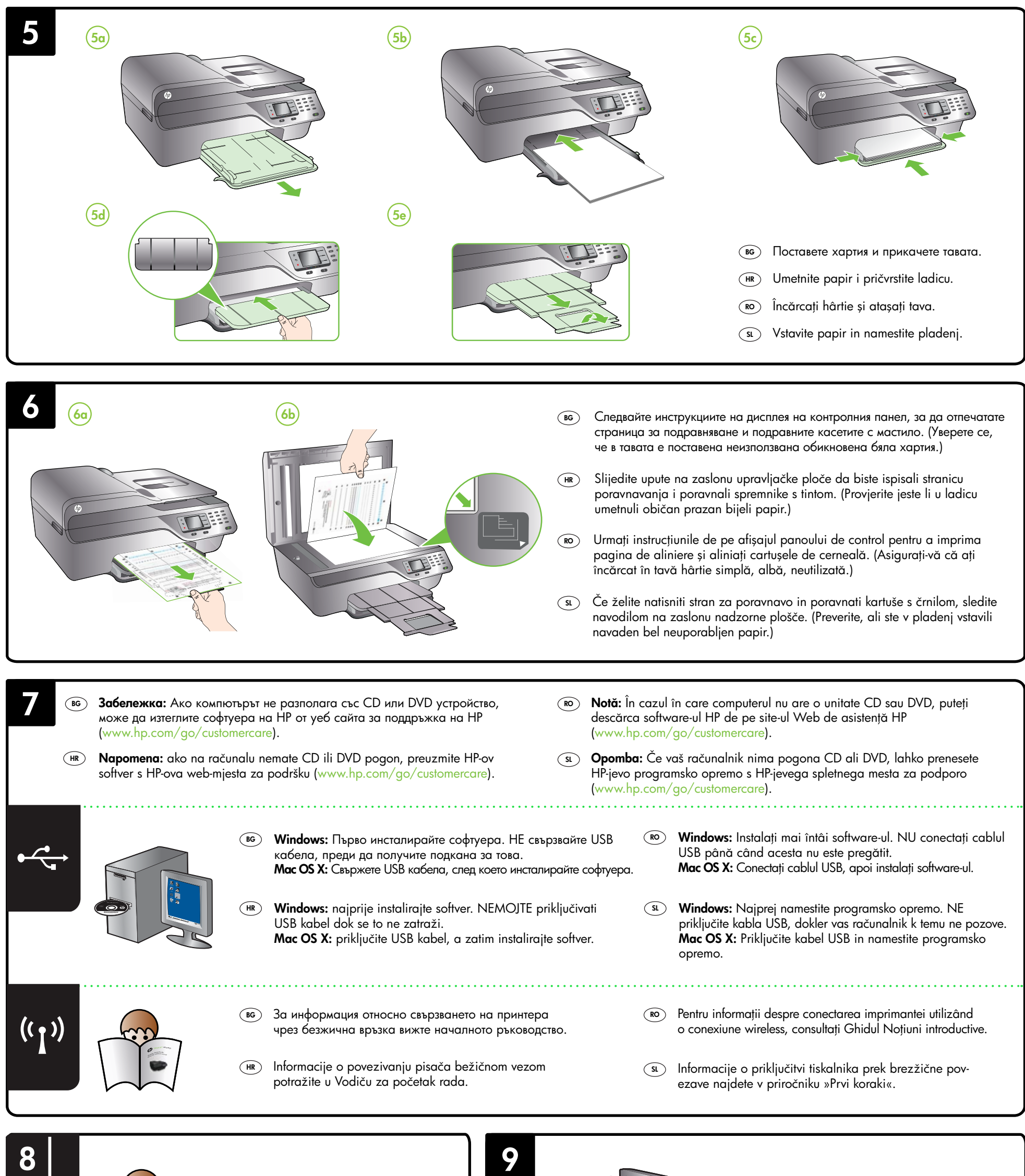

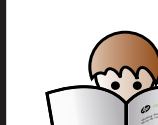

Vzemite si nekaj minut za registracijo in si tako zagotovite hitrejše storitve, učinkovitejšo podporo in opozorila o podpori tiskalnika. Če tiskalnika niste registrirali med nameščanjem programske opreme, lahko to storite pozneje na naslovu [www.register.hp.com](http://www.register.hp.com).

Rezervând doar câteva minute pentru înregistrare, vă puteţi bucura de service mai rapid, asistenţă mai eficientă şi mesaje de alertă despre asistenţa pentru imprimantă. Dacă nu înregistrați imprimanta în timpul instalării software-ului, o puteți înregistra ulterior la adresa [www.register.hp.com.](http://www.register.hp.com)

# $\supset$  Registrirajte tiskalnik.

- За информация относно настройването на функциите за факс на BG принтера вж. началното ръководство.
- Dodatne informacije o postavljanju značajki faksa pisača potražite HR u vodiču za početak rada.
- ko) Pentru informații despre configurarea caracteristicilor de fax ale (ko) **înregistrați imprimanta.** imprimantei, consultați Ghidul Noțiuni introductive.
- sı) Informacije o nastavitvi funkcij faksa v tiskalniku najdete v priročniku »Prvi koraki«.

#### ВG) Регистрирайте принтера.

Ako odvojite tek nekoliko minuta da biste se registrirali, možete uživati u bržoj usluzi, učinkovitijoj podršci te upozorenjima vezanima uz podršku za pisač. Ako pisač ne registrirate tijekom instalacije softvera, možete ga registrirati naknadno na web-mjestu [www.register.hp.com](http://www.register.hp.com).

# (RO) Înregistrați imprimanta.

Като отделите само няколко минути за регистрацията, ще можете да се възползвате от по-бързо обслужване, по-ефективна поддръжка, а също и от известия за поддръжка на принтера. Ако не сте регистрирали своя принтер по време на инсталирането на софтуера, можете да го направите по-късно на адрес [www.register.hp.com](http://www.register.hp.com).

# $\widehat{H}$  Registrirajte pisač.